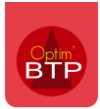

## **Pour pouvoir exclure certains chantiers des éditions**

**1. Vous devez vérifier que dans les Paramètres / Liste / Marquage chantier, un Marquage soit créé.** 

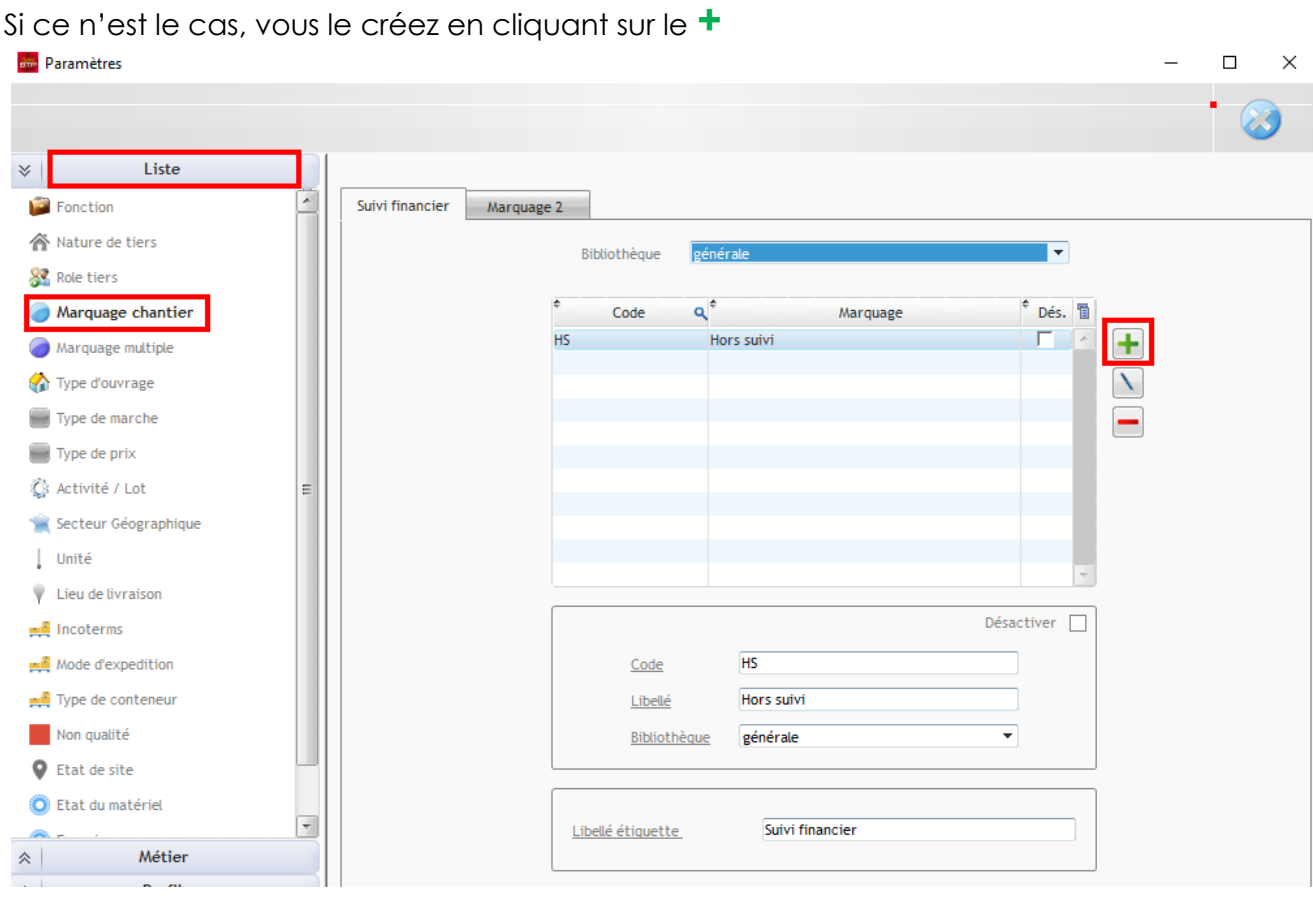

Vous renseignez :

- 1. Le Code en abrégé (Exemple HS)
- 2. Le nom du Code (Exemple Hors suivi)
- 3. Éventuellement la bibliothèque
- 4. Nom Marquage 1 (Exemple Suivi financier)
- 5. Et vous validez

*Le marquage créé va agir comme un filtre lors de la sélection de l'édition.* 

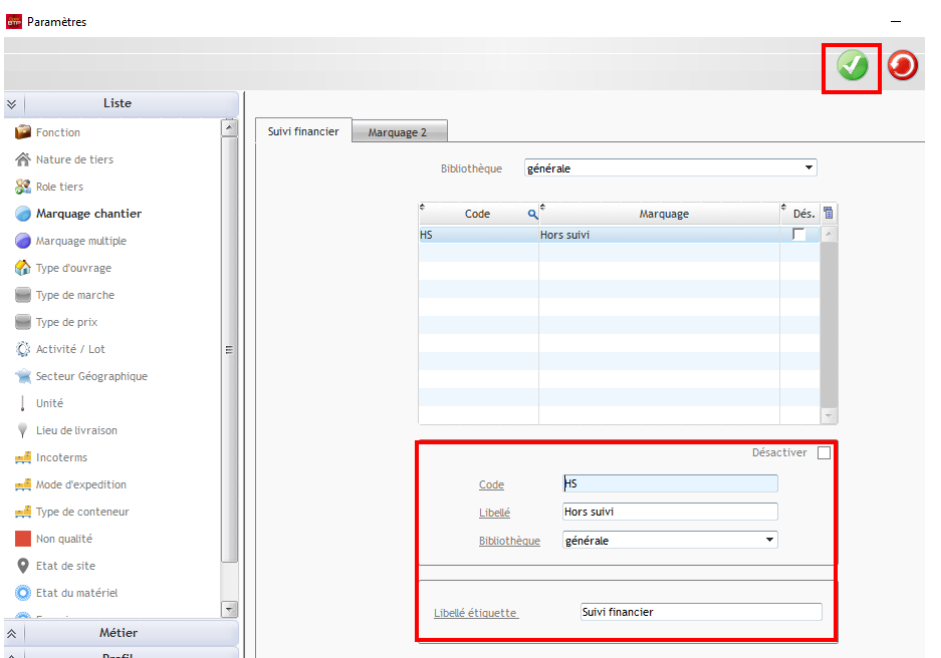

#### **2. Vous ouvrez la fiche chantier du chantier à exclure de l'édition**

Dans la fiche chantier au niveau de l'onglet Autres champs, vous avez un champs Suivi Financier et à l'aide de la liste déroulante vous choisissez le marquage créé précédemment.

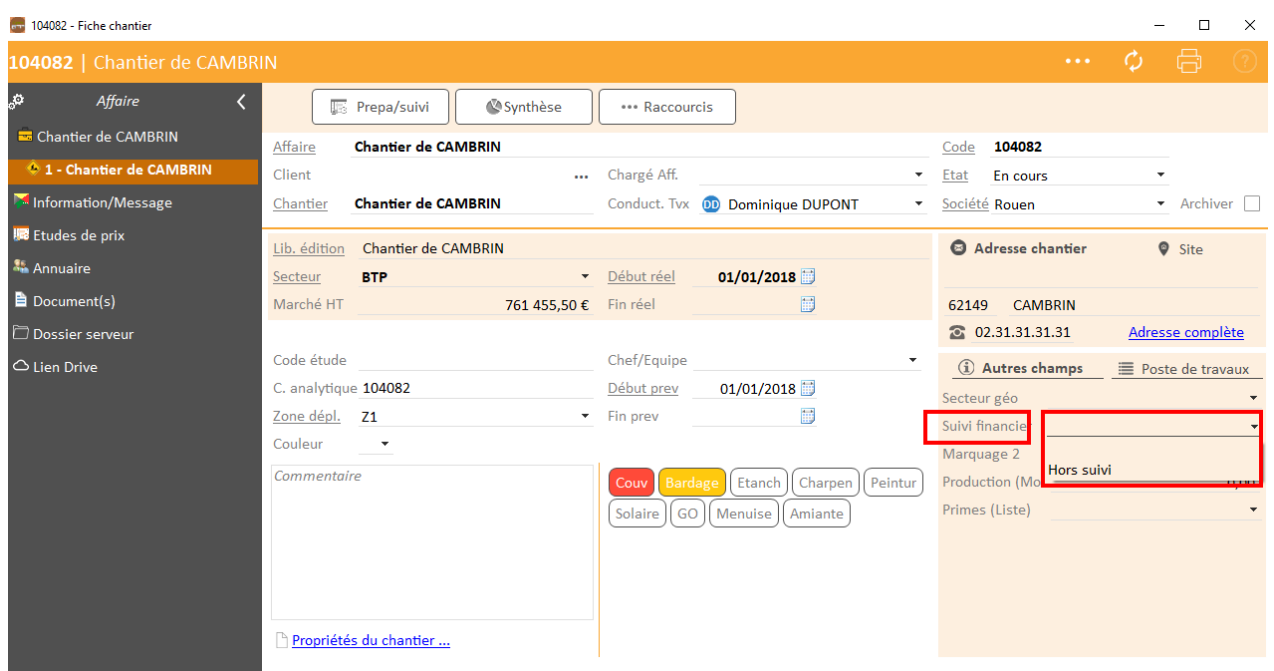

Dans la liste des chantiers en cours le chantier est dans la liste.

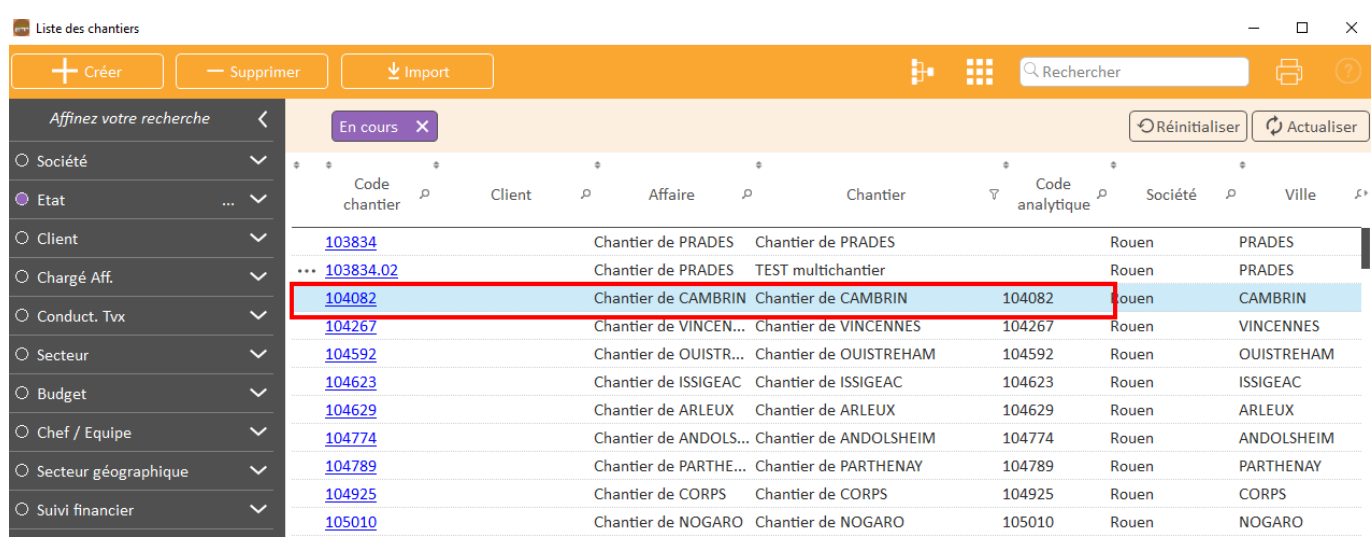

### **2. Vous ouvrez Edition générale**

Dans Analyse / Chantiers en cours, dans la fenêtre des Filtre(s) associé(s)vous retrouvez le champs « Marquage 1 », dans la partie Opérateur vous sélectionnez **<>** à l'aide de la liste déroulante et pour la Valeur le code créé (HS) et cliquez sur l'imprimante pour éditer votre analyse.

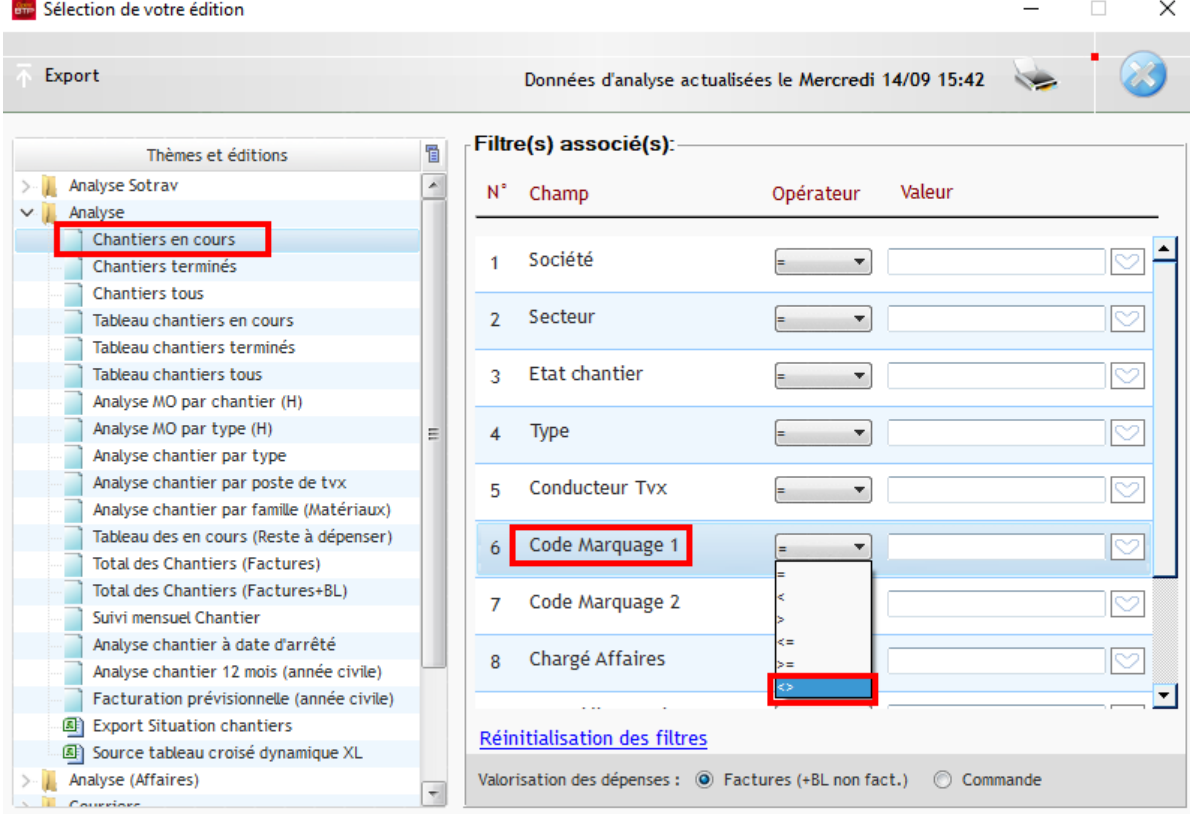

# Optim'BTP

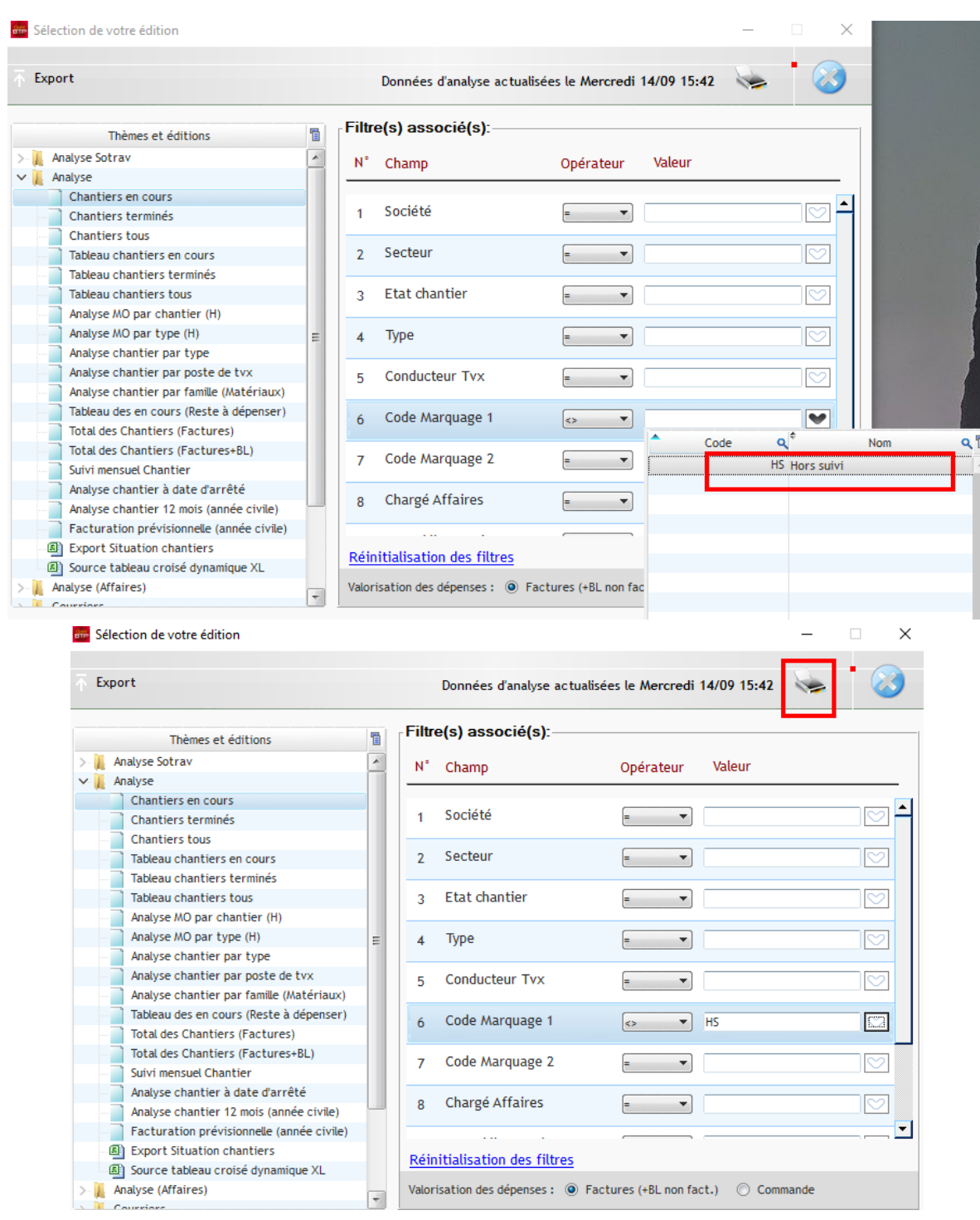

Par contre au niveau de l'édition il a bien été retiré et le filtre de l'édition est inscrit.

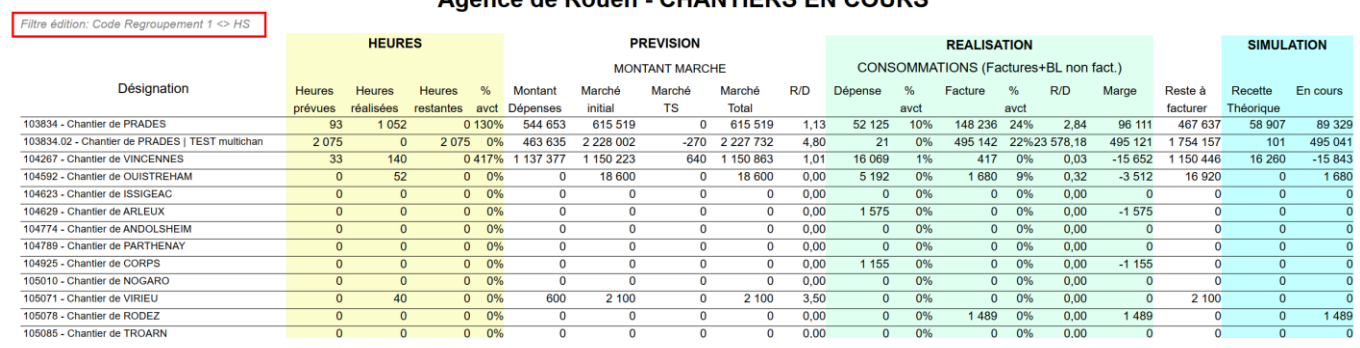

#### Agence de Rouen - CHANTIERS EN COURS